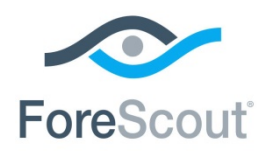

CounterACT® Plugin Update Release Notes

November 2018

## **Version Information**

Advanced Tools Plugin, version 2.2.3.1

### **Supported CounterACT® Versions**

Customers who are working with the following CounterACT version can install the plugin:

 $-7.0.0$ 

It is recommended to install the latest service pack.

### **Requirements**

- An active Maintenance Contract for CounterACT devices.
- You must install Hotfix 1.5.0 to work with this release. It is recommended to install the latest service pack to take advantage of the most current CounterACT updates.
- **HPS Inspection Engine Plugin, version 9.5.8**

### **What's New**

This version contains important fixed issues. See **Fixed Issues**.

Installing this release also installs fixes and enhancements provided in previous releases. See [Previous Releases](#page-3-0) for more information. See [How to Install](#page-1-0) for installation details.

## <span id="page-0-0"></span>**Fixed Issues**

This section describes the fixed issues for this release.

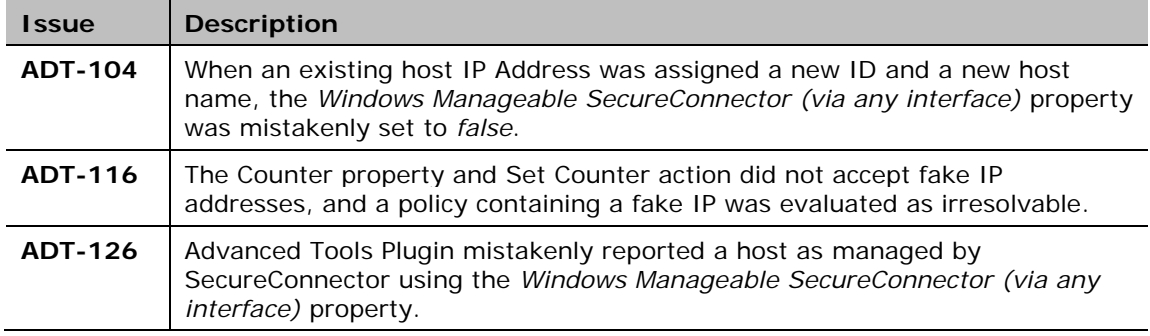

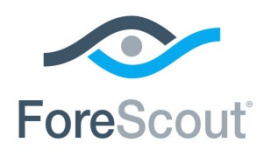

CounterACT® Plugin Update Release Notes

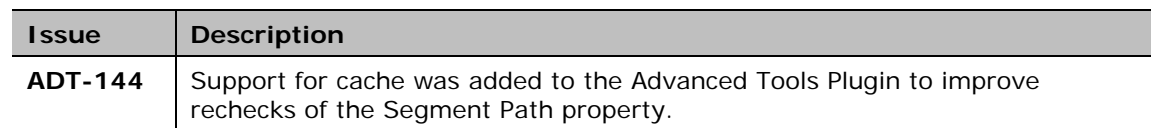

## **Known Issues**

This section describes all known issues for this release.

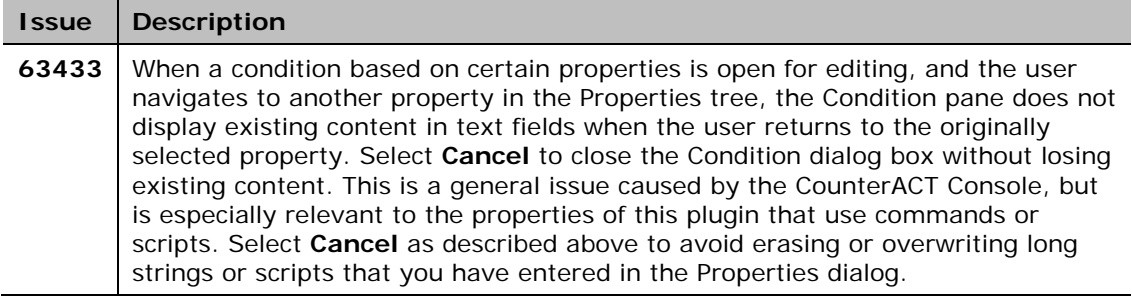

## <span id="page-1-0"></span>**How to Install**

Perform the following steps to download the plugin from the Web site and install it on the Console.

### **To install the plugin:**

- 1. Navigate to the **Product Updates Portal, Base Plugins** page and download the plugin **.fpi** file.
- **2.** Save the file to the machine where the CounterACT Console is installed.
- **3.** Log into the CounterACT Console and select **Options** from the **Tools** menu.
- **4.** Select **Plugins**. The Plugins pane opens.
- **5.** Select **Install**. The Open dialog box opens.
- **6.** Browse to and select the saved plugin **.fpi** file.
- **7.** Select **Install**.
- **8.** An installation or upgrade information dialog box and a license agreement dialog box will open. Accept the license agreement to proceed with the installation.
- **9.** Once the installation is complete, select **Close**. The plugin is listed in the Plugins pane.

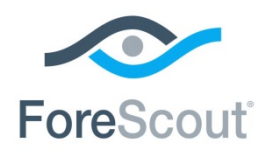

CounterACT® Plugin Update Release Notes

## **More Plugin Information**

Refer to the plugin configuration guide for more information about the plugin.

### **To access the plugin configuration guide:**

- **1.** After the plugin is installed, select **Options** from the Console **Tools** menu.
- **2.** Navigate to and select the **Plugins** folder. The Plugins pane opens.
- **3.** Select the plugin from the Plugins pane and then select **Help**.

## **More Release Information**

This section provides information about the following topics:

- Rollback Support
- **Currently Available Releases**
- **Previous Releases**

### <span id="page-2-0"></span>**Rollback Support**

Rollback is not available for this plugin. This means that if you upgrade to this plugin version and the plugin does not operate as expected, you cannot roll it back to a previous release.

### <span id="page-2-1"></span>**Currently Available Releases**

You can view information about plugin releases supported by specific CounterACT versions. To view, click the following link:

<http://updates.forescout.com/support/files/plugins/goodies/Updates.pdf>

New features or fixes may be provided after this release. These items will be made available as Beta releases to the upcoming plugin version until the final version is posted on the ForeScout Product Updates Portal.

In addition, you can contact the ForeScout Beta Manager at [beta@forescout.com](mailto:beta@forescout.com) to request the Beta plugin update with the fixes.

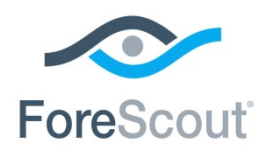

CounterACT® Plugin Update Release Notes

### <span id="page-3-0"></span>**Previous Releases**

Installing this release also installs fixes and enhancements provided in the releases listed in this section. To view Release Notes of previous version releases, see:

<https://updates.forescout.com/support/files/plugins/goodies/2.2.3/2.2.3-22030018/RN.pdf> <https://updates.forescout.com/support/files/plugins/goodies/2.2.2/2.2.2-222003/RN.pdf> <https://updates.forescout.com/support/files/plugins/goodies/2.2.0/2.2.0-157/RN.pdf> <https://updates.forescout.com/support/files/plugins/goodies/2.1.4/2.1.4-117/RN.pdf> <https://updates.forescout.com/support/files/plugins/goodies/2.1.3/2.1.3-115/RN.pdf> <https://updates.forescout.com/support/files/plugins/goodies/2.1.1/2.1.1-105/RN.pdf> <https://updates.forescout.com/support/files/plugins/goodies/2.1.0/2.1.0-103/RN.pdf> <http://updates.forescout.com/support/files/plugins/goodies/2.0.0/2.0.0-24/RN.pdf>

## **Additional CounterACT Documentation**

For more detailed information about the CounterACT features described here or additional CounterACT features and modules, refer to the following resources:

- **[Documentation Portal](#page-3-1)**
- **[Product Updates Portal](#page-3-2)**
- [CounterACT Console Online Help Tools](#page-4-0)

## <span id="page-3-1"></span>**Documentation Portal**

The ForeScout Documentation Portal is a Web-based library containing information about CounterACT tools, features, functionality and integrations.

### **To access the Documentation Portal:**

- **1.** Go to [https://updates.forescout.com/support/files/counteract/docs\\_portal/.](https://updates.forescout.com/support/files/counteract/docs_portal/)
- **2.** Use your customer support credentials to log in.
- **3.** Select the CounterACT version you want to discover.

## <span id="page-3-2"></span>**Product Updates Portal**

The Product Updates Portal provides links to CounterACT version releases, service packs, plugins and modules as well as related documentation. The portal also provides a variety of How-to Guides, Installation Guides and more.

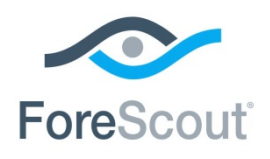

CounterACT® Plugin Update Release Notes

### **To access the Product Updates Portal:**

- **1.** Go to [https://updates.forescout.com/support/index.php?url=counteract.](https://updates.forescout.com/support/index.php?url=counteract)
- **2.** Select the CounterACT version you want to discover.

## <span id="page-4-0"></span>**CounterACT Console Online Help Tools**

Access information directly from the CounterACT Console.

### *Console Help Buttons*

Use context sensitive *Help* buttons to quickly access information about the tasks and topics you are working with.

### *Console User Manual*

Select **CounterACT Help** from the **Help** menu.

#### *Plugin Help Files*

- **1.** After the plugin is installed, select **Options** from the **Tools** menu and then select **Plugins**.
- **2.** Select the plugin and then select **Help**.

### *Documentation Portal*

Select **Documentation Portal** from the **Help** menu.

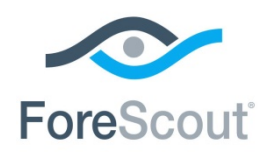

CounterACT® Plugin Update Release Notes

## **Legal Notice**

© 2018 ForeScout Technologies, Inc. All rights reserved. ForeScout Technologies, Inc. is a Delaware corporation. A list of our trademarks and patents can be found at [https://www.forescout.com/company/legal/intellectual-property-patents-trademarks.](https://www.forescout.com/company/legal/intellectual-property-patents-trademarks) Other brands, products, or service names may be trademarks or service marks of their respective owners.

2018-11-13 14:57